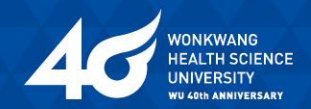

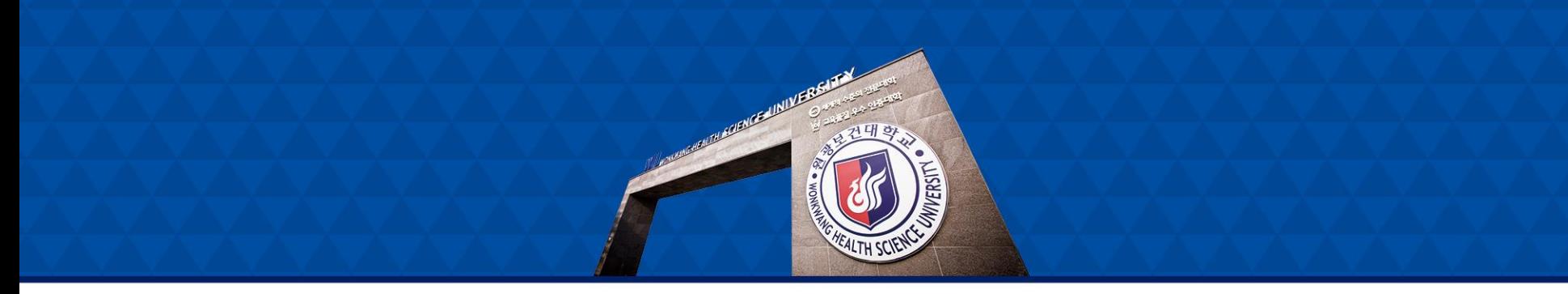

# [학생] LMS(학습관리시스템) 메뉴얼

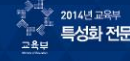

, 2016년 28년<br>수준 특성화 전문대학 육성사업 선정 K <mark>K MOVE K-move 스쿨</mark> 선정대학<br><sub>국측부</sub> 특성화 전문대학 육성사업 선정 K MOVE K-move 스쿨 선정대학

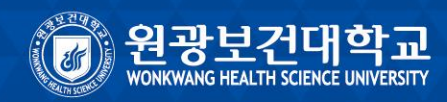

# **1. LMS 접속 방법 (1)**

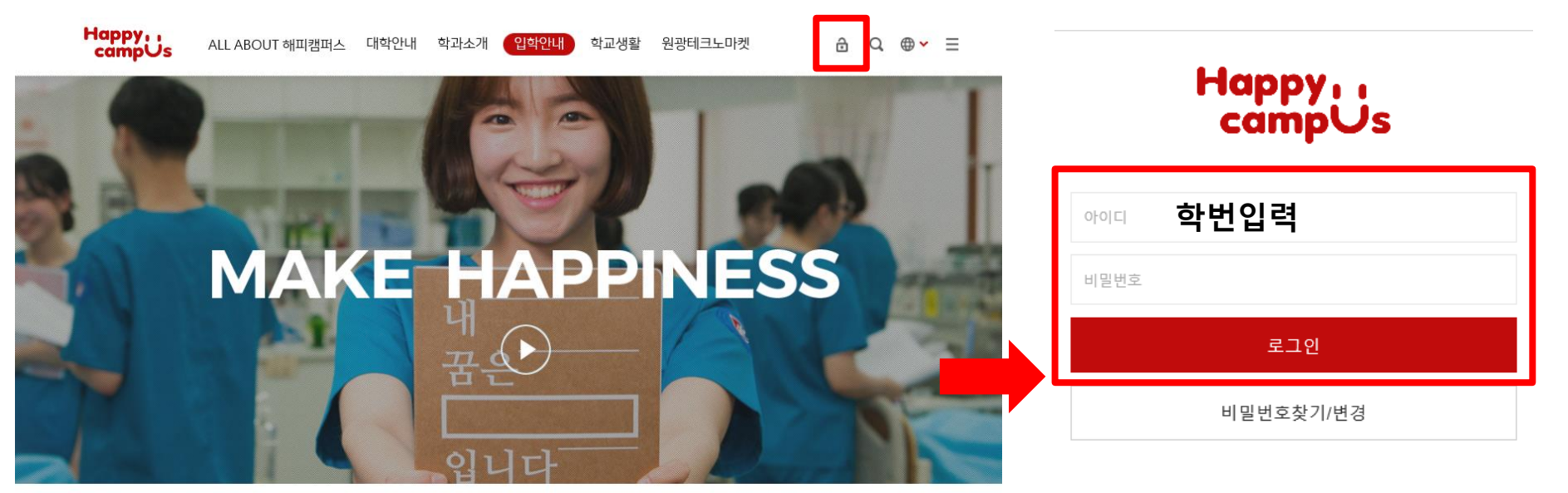

#### 학생의 행복을 만드는 우리는 원광보건대학교입니다.

#### **① 학교 홈페이지 접속하여 자물쇠 모양 아이콘 클릭 후 아이디(학번), 비밀번호 입력하여 로그인**

더 많은 학생의 행복과, 더 나은 학생의 미래를 위해 우리는 지난 40여년 간 수많은 도전을 거듭하며, 성공의 역사를 일궈왔습니다. 세계적 수준의 교육서비스를 통해 배출된 5만여 동문은 세상 곳곳을 누비며 각종 산업 현장의 중추적 리더로서 가슴 뛰는 열정을 펼치고 있죠.

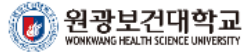

Copyright(c) Wonkwang Health Science University,<br>All Right Reserved,

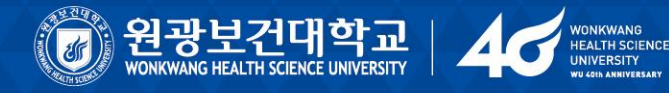

# **1. LMS 접속 방법 (2)**

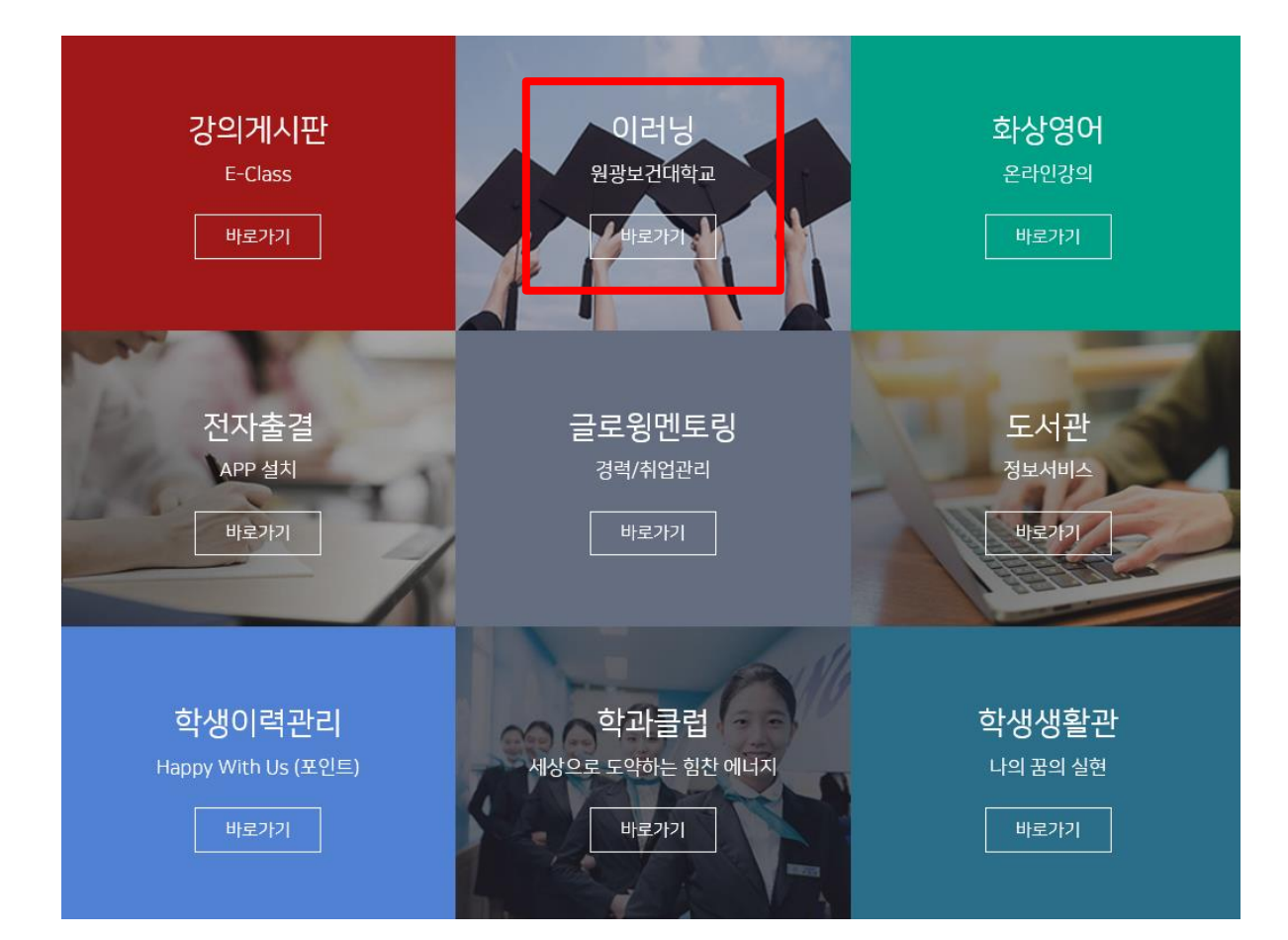

#### **② 이러닝 바로가기 클릭 하여 LMS 사이트 접속**

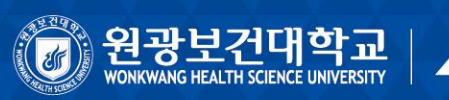

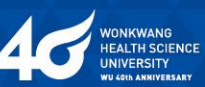

# **1. LMS 접속 방법 (3)**

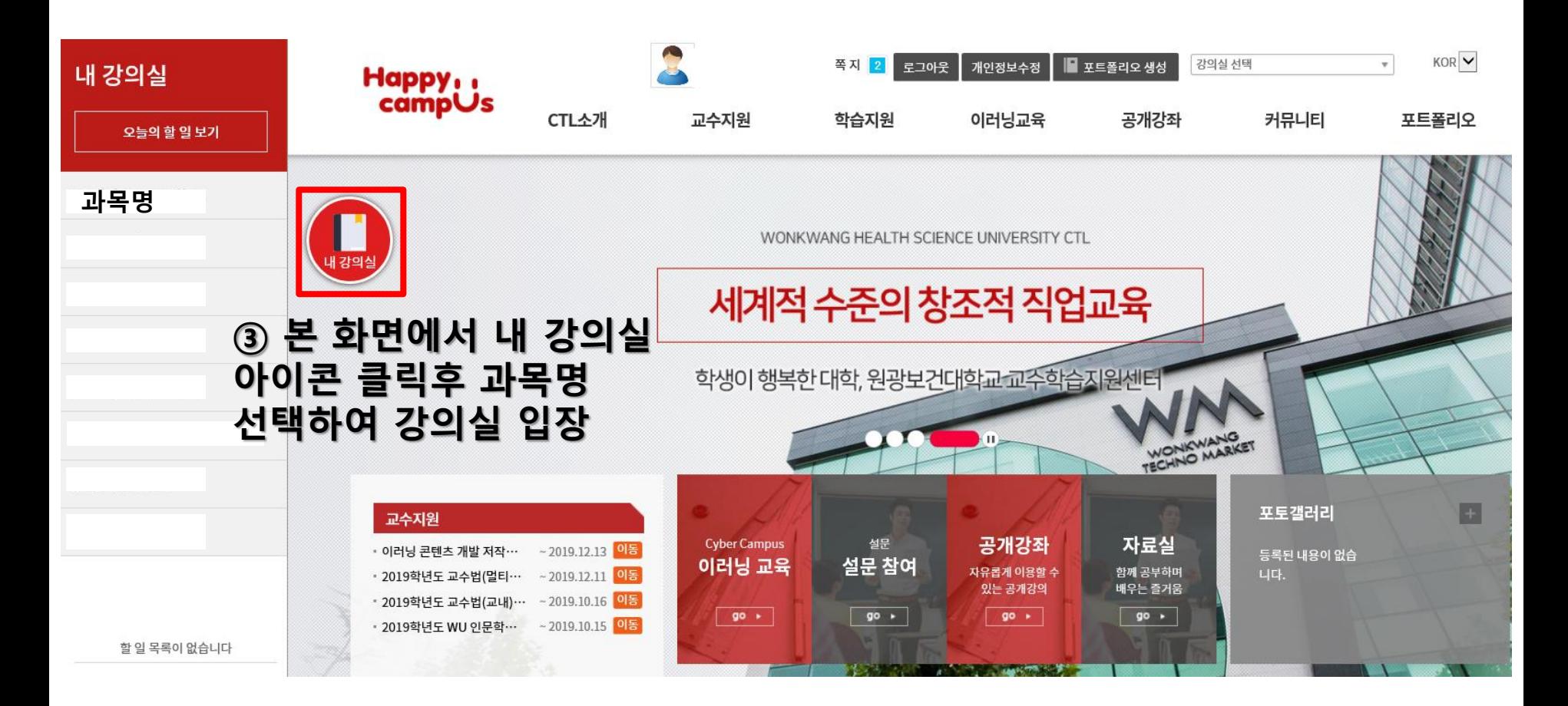

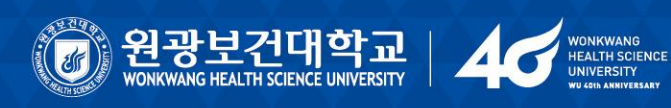

### **2. 학습 과제 제출 방법 (1)**

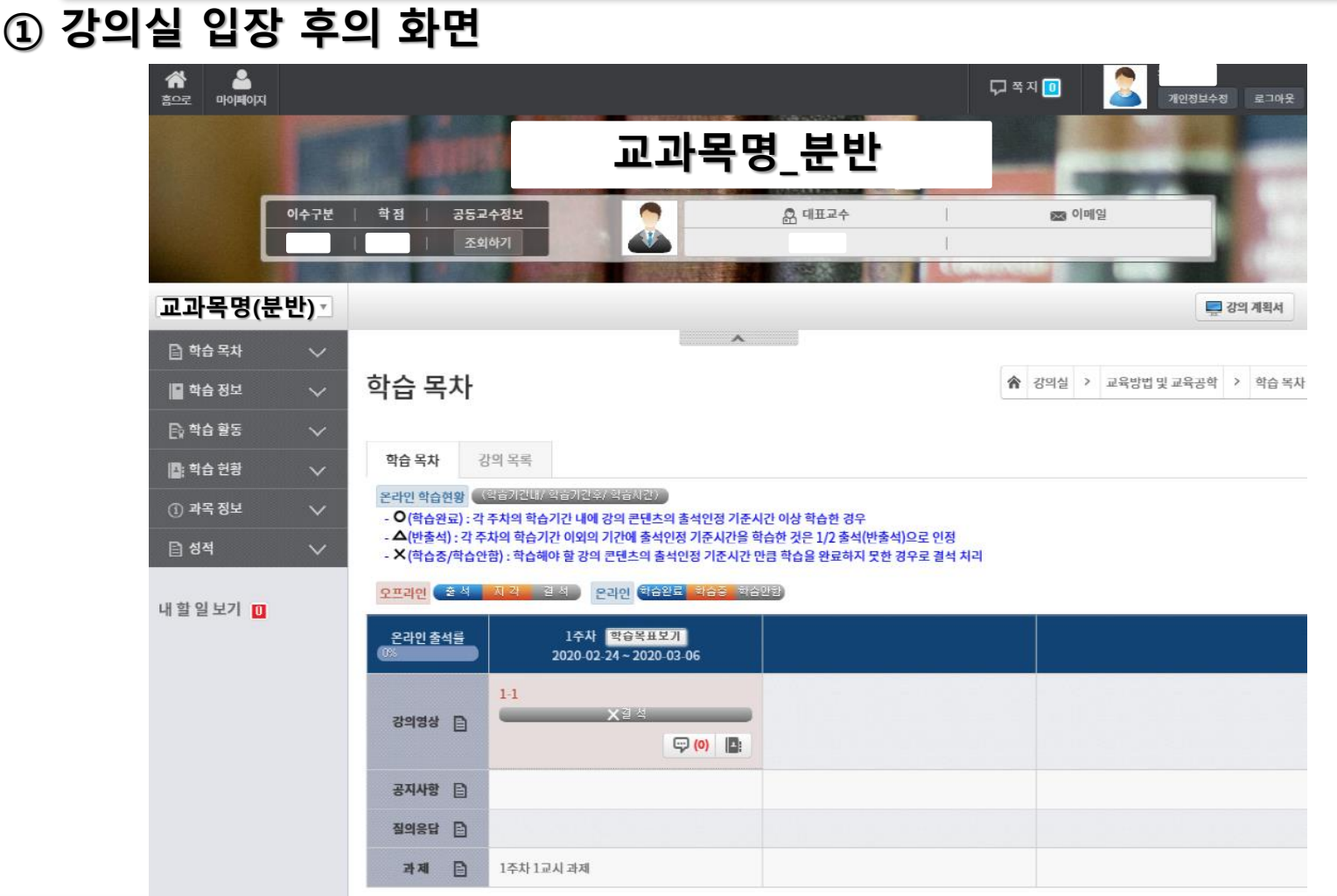

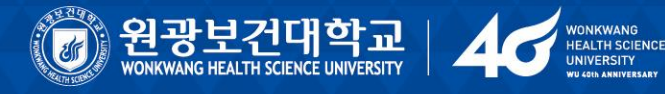

### **2. 학습 과제 제출 방법 (2)**

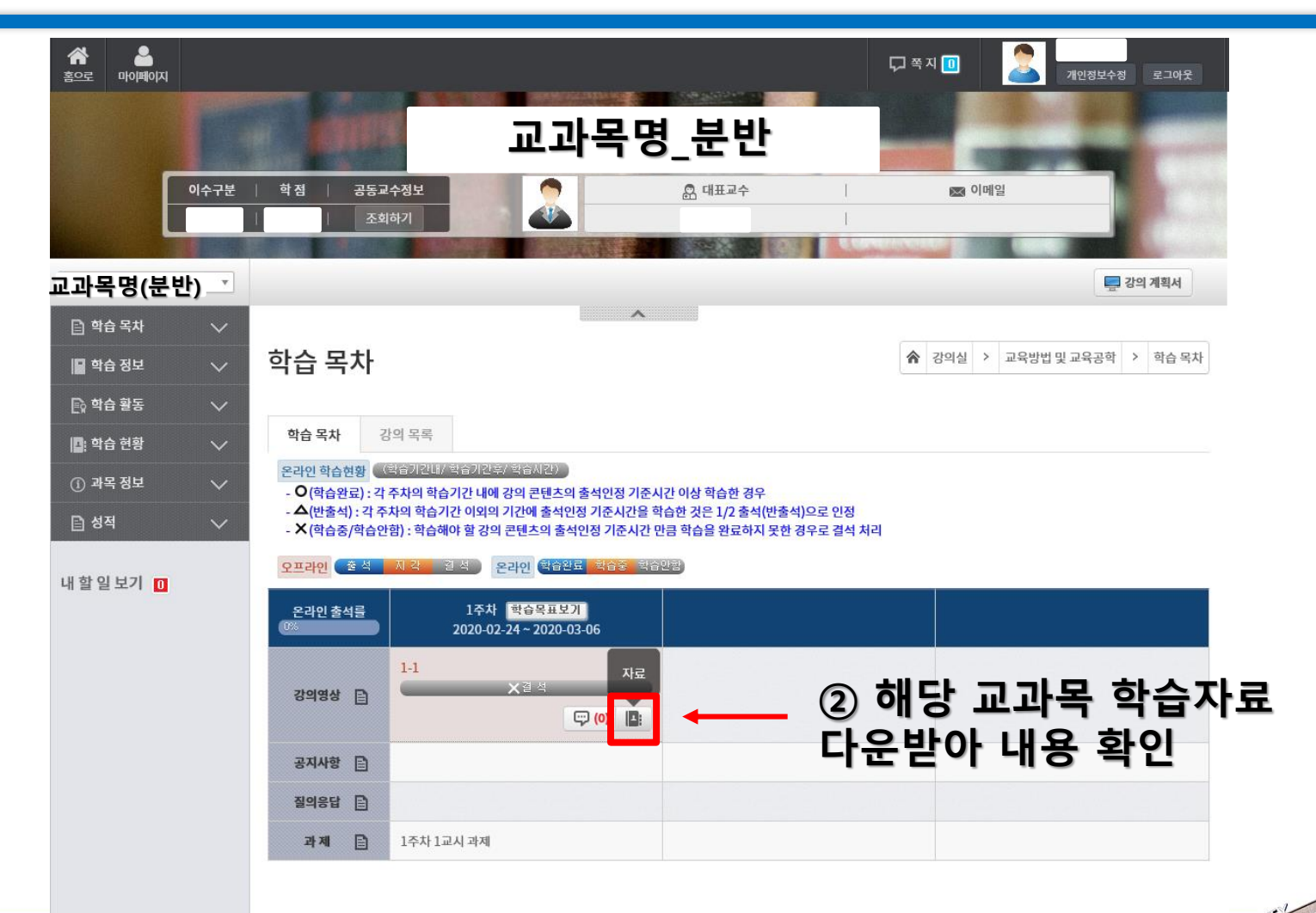

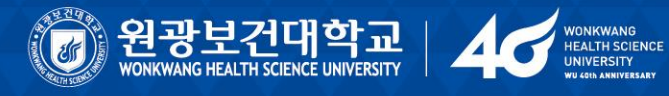

#### **2. 학습 과제 제출 방법 (3)**

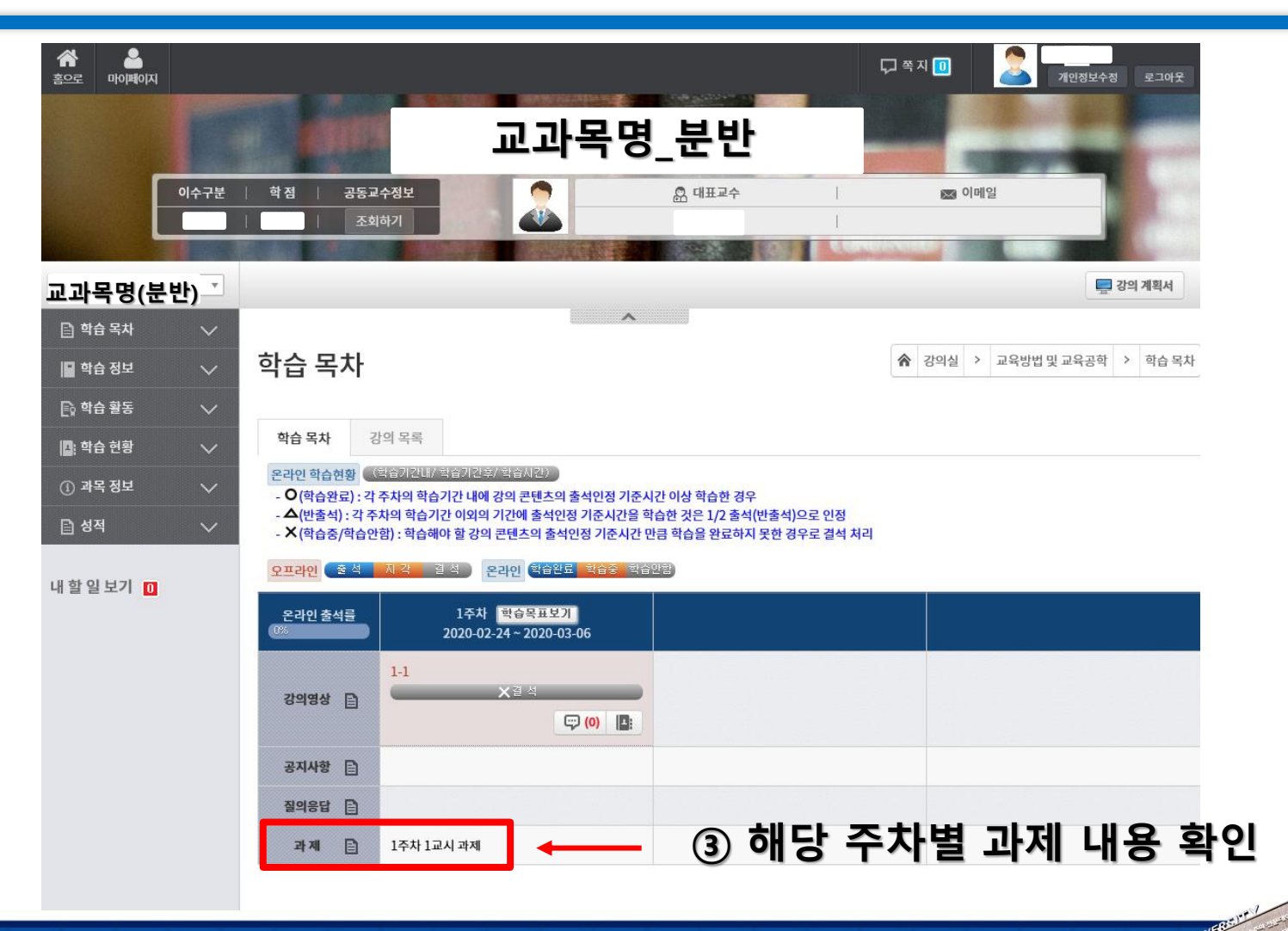

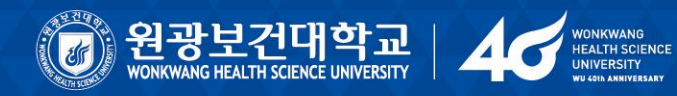

#### **2. 학습 과제 제출 방법 (4)**

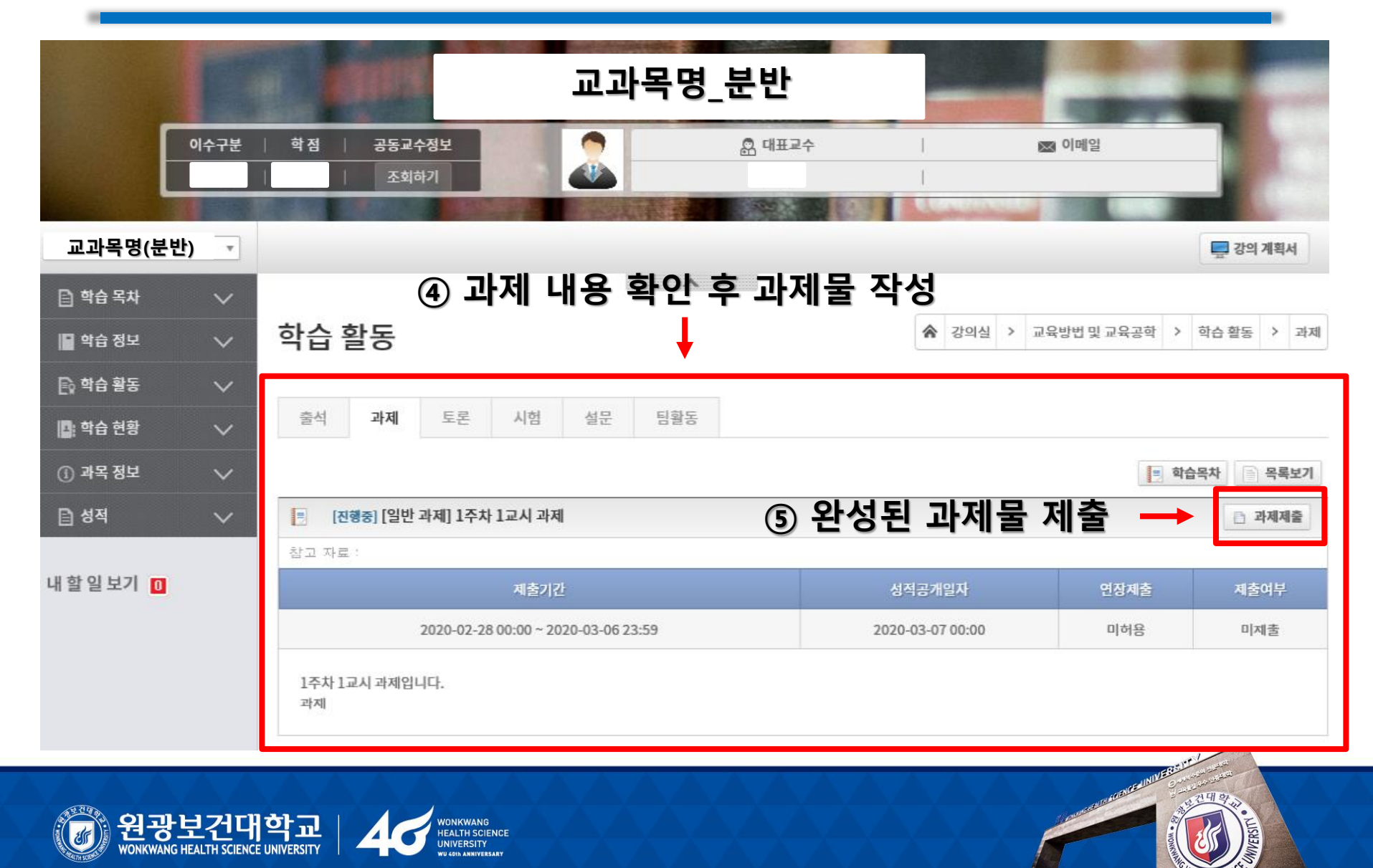

### **2. 학습 과제 제출 방법 (5)**

#### **⑥ 과제 제출 완료 화면**교육방법 및 교육공학(3반)  $\boldsymbol{\mathrm{v}}$ □ 강의 계획서  $\overline{\phantom{a}}$ □ 학습 목차  $\checkmark$ 학습 활동 ≪ 강의실 > │교육방법 및 교육공학│ > │학습 활동│ > │과제 ■ 학습 정보  $\checkmark$ ■ 학습 활동  $\checkmark$ 출석 과제 토론 시험 설문 팀활동 |■ 학습 현황  $\checkmark$ ■ 학습목차 (i) 과목 정보  $\checkmark$ [진행중] [일반 과제] 1주차 1교시 과제 □ 성적  $\checkmark$ ie. ■ 제출정보보기 참고 자료 : 내 할 일 보기 0 제출기간 성적공개일자 연장제출 제출여부 2020-02-28 00:00 ~ 2020-03-06 23:59 2020-03-07 00:00 미허용 제출완료 1주차 1교시 과제입니다. 과제

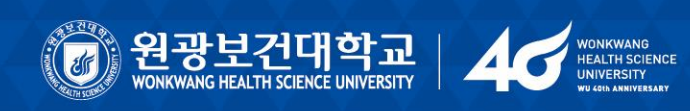

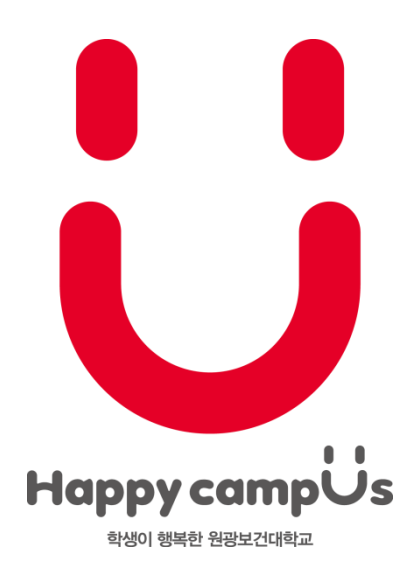

#### 감사합니다.

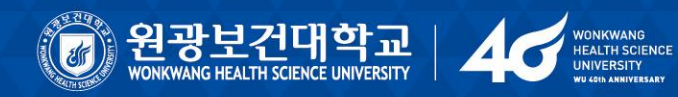

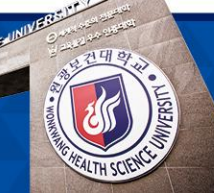